Numerické techniky ~ riešenie systémov lineárnych rovníc

- Riešenie použitím maticových operácií
- Riešenie elektrického stacionárneho obvodu aplikácia

## **I. Skript súbory a funkcie**

• SKRIPT je textový M-súbor → ktorý obsahuje zoznam príkazov simulačného jazyka Matlab.

 $\rightarrow$  v skripte použité funkcie pracujú s údajmi v základnom pracovnom priestore,

- → súbory sa ukladajú s jedinečným menom s príponou .m: **meno\_súboru.m,**
- → volanie (spustenie) skriptu (m-file) sa vykonáva prostredníctvom zápisu mena skriptu v príkazovom okne,
- $\rightarrow$  premenné, ktoré sú pred použitím skriptu definované  $\rightarrow$  môžeme v skripte použiť,
- → premenné vytvorené pri vykonávaní príkazov skriptu zostanú po skončení zachované,
- $\rightarrow$  zápis skriptu končí posledným príkazom end,
- → výpis skriptu zadáme príkazom **type meno\_skriptu.**
	- Efektívnejším nástrojom pre **algoritmizáciu úlohy** sú **funkcie,** od skriptu sa funkcie líšia zápisom prvého riadku programu (hlavička):

#### **function[vyst1,vyst2,…]=meno\_f(vst1,vst2,...)**

 $\rightarrow$  premenné novo vytvorené premenné sú pri behu funkcie lokálne a po ukončení posledného príkazu zanikajú,

 $\rightarrow$  jediné spojenie s lokálnymi premennými vo vnútri funkcie môže byť uskutočnené prostredníctvom **vstupných premenných (vst1,vst2...)** a po skončení funkcie sú hodnoty odovzdané **výstupným premenným [vyst1,vyst2,…],** 

→ názvy parametrov definovaných v hlavičke (formálne parametre) sú použité vo výrazoch vo vnútri funkcie a pri volaní funkcie sú nahradené skutočnými parametrami (pre každé volanie iné),

 $\rightarrow$  po spustení funkcie sú výstupným premenným funkcie priradené skutočné parametre,

→ ak potrebujeme definovať viac spoločne zdieľaných premenných viacerými **funkciami je nutné ich v každej funkcií deklarova**ť **ako global** [zaistená vzájomná viditeľnosť].

## **II. Pravidlá pre vytváranie funkcií**

- **Názov M-súboru a názov funkcie uvedenej v hlavi**č**ke M-súboru musia by**ť **rovnaké**
- Prvý riadok je vyhradený na deklaráciu funkcie a musí obsahovať slovo function
- Vstupné a výstupné premenné v 1.riadku sú lokálne premenné funkcie
- % komentár, ktoré obsahuje všetky vstupné a výstupné parametre funkcie → tieto informácie sa dajú hľadať napríklad príkazom **lookfor**
- Nasledujúce riadky tvoria TELO FUNKCIE
- Sled príkazov funkcie je ukončený príkazom **return** → návrat do programu, ktorý M-súbor volal
- Pre ladenie funkcií používame krokovanie **edit**→**Breakpoints F12**→**Debug F10, F11**

Pr.1 Zostavte program na výpočet dĺžky prepony pravouhlého trojuholníka Pytagorovou vetou (bez funkčného podprogramu).

```
%Pytagorova veta c=sqrt(a^2+b^2)
a=input('zadaj dlzku prvej odvesny:');
b=input('zadaj dlzku druhej odvesny:');
c=sqrt(a^2+b^2)
```
Pr.2 Modifikujte pr.1 a výpočet dĺžky prepony vykonajte pomocou funkcie.

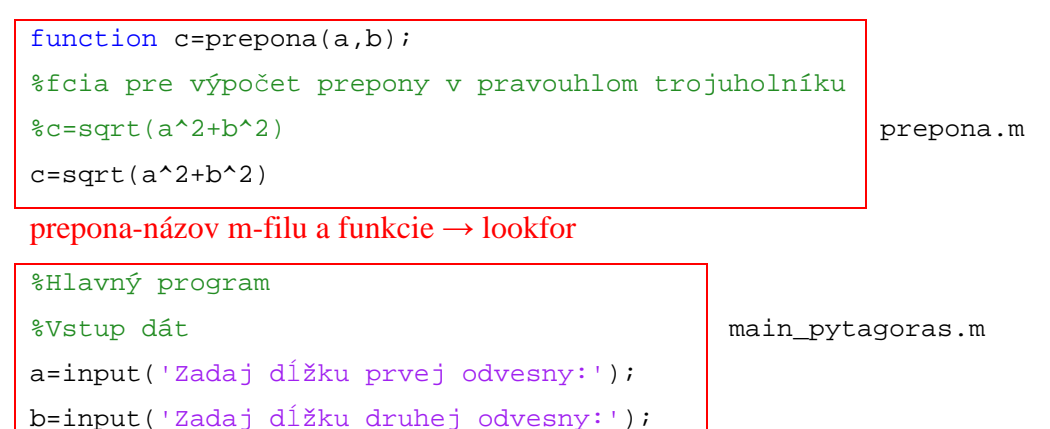

Poznámka:

c=prepona(a,b) %volanie funkcie

M-files: main\_pytagoras.m a function prepona.m musia byť v tom istom adresári.

### **I. Riešenie systémov lineárnych rovníc**

Pr. Uvažujme systém lineárnych rovníc

 $3x_1 + 2x_2 - x_3 = 10$  Tento systém rovníc je reprezentovaný maticovou rovnicou:  $-x_1 + 3x_2 - 2x_3 = 5$   $\boxed{AX = B}$ , kde  $X = [x_1, x_2, x_3]^T$ .  $x_1 - x_2 - x_3 = -1$ 

Úloha: riešte n-rovníc o n neznámych.

**1.Maticové delenie:**  $AX = B \rightarrow \text{r}$  avé delenie  $A \setminus B$ 

 $XA = B \rightarrow$  pravé delenie  $B / A$ 

Matlab v algoritme používa Gauss-eliminačnú numerickú techniku pre pravé a ľavé delenie.

PR. Riešte maticovú rovnicu  $\overline{AX} = \overline{B}$  l'avým delením

 $A=[3,2,-1;-1,3,2;1,-1,-1];$  $B=[10,5,-1]$ ; X=A\B; %vektor X obsahuje riešenie -2,5,6

PR. Riešte maticovú rovnicu  $\overline{XA = B}$  pravým delením

 $A=[3,2,-1;-1,3,2;1,-1,-1];$  $B=[10,5,-1]$ ; X=B/A; %vektor X obsahuje riešenie -2,5,6

**2.Maticová inverzia** → maticová rovnica môže byť riešená použitím inverzie matice.

$$
AX = B / A^{-1}
$$
\n
$$
A^{-1}AX = A^{-1}B
$$
\n
$$
EX = A^{-1}B
$$
\n
$$
AX = A^{-1}B
$$
\n
$$
AX = A^{-1}B
$$
\n
$$
AX = A^{-1}B
$$

Pozn. Pre maticovú rovnicu:

 $XA = B / A^{-1}$  $XAA^{-1} = BA^{-1}$   $\longrightarrow \big| X = BA^{-1} \big| \xrightarrow{Matlab} \big| X = B * inv(A)$  $XE = BA^{-1}$ 

# **II. Aplikácia – riešenie (analýza) elektrických stacionárnych obvodov.**

Úloha: MSP zostavte rovnice pre zadanú topológiu elektrického obvodu.

$$
-U_1 + R_1 i_{1s} + R_2 (i_{1s} - i_{2s}) = 0
$$
  
\n
$$
R_2 (i_{2s} - i_{1s}) + R_3 i_{2s} + R_4 (i_{2s} - i_{3s}) = 0
$$
  
\n
$$
R_4 (i_{3s} - i_{2s}) + R_5 i_{3s} + U_2 = 0
$$

Predpokladáme, že hodnoty  $R_1, R_2, R_3, R_4, R_5$  a napätí  $U_1, U_2$  sú známe. Vypočítajte neznáme slučkové prúdy  $i_{1s}$ ,  $i_{2s}$ ,  $i_{3s}$ .

 $(R_1 + R_2)i_{1s} - R_2i_{2s} + 0i_{3s} = U_1$  $-R_2i_{1s} + (R_2 + R_3 + R_4)i_{2s} - R_4i_{3s} = 0$  $0i_{1s} - R_4i_{2s} + (R_4 + R_5)i_{3s} = -U_2$ 

Úloha: Napíšte program v jazyku Matlab, ktorý dovoľuje užívateľovi zadať hodnoty 5-tich odporov, 2-och napätí, ktorých výsledkom je výpočet troch slučkových prúdov.

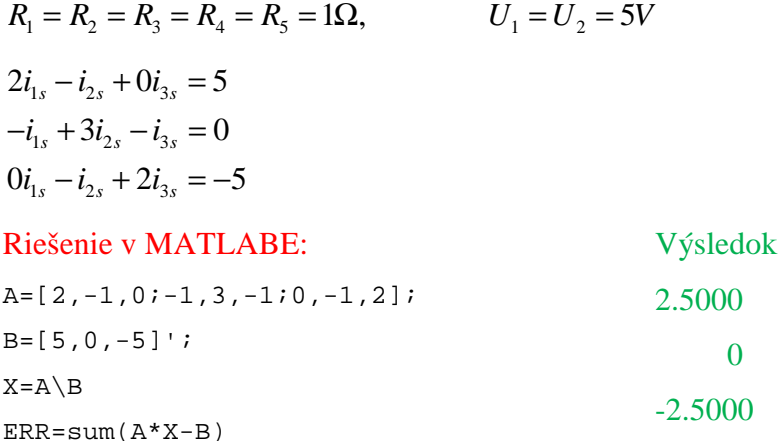

Vyriešiť ako m-file cez vstup input()

Zadanie 1: Z navrhnutej topológie elektrického obvodu vypočítajte prúdy vo vetvách metódou slučkových prúdov a uzlových napätí.

#### Obsah zadania:

- 1. topológia obvodu, analytický výpočet pre obidve metódy + skúška správnosti
- 2. riešenie pomocou jazyka Matlab s využitím funkcií (MSP,MUN) [3 slučky, 5 rezistorov, 2 napäťové zdroje]

Riešenie v MATLABE:

```
%Program číta hodnoty odporov a napäťových zdrojov
%a vypočítava odpovedajúce hodnoty slučkových prúdov, 
%vyplývajúce z elektrickej schémy
R=input('Zadaj hodnoty odporov v ohmoch, [R1...R5]');
V=input('Zadaj hodnoty napätí vo voltoch, [V1 V2]');
A=[R(1)+R(2), -R(2) , 0 ;-R(2), R(2)+R(3)+R(4), -R(4) ;
          0, -R(4), R(4)+R(5);
B=[V(1); 0;
-V(2)];
fprintf('Slučkové prúdy \n')
i=A\B
```
Testovanie v MATLABE:

\_ podčiarkovník je znak ktorý predstavuje medzeru

Zadaj hodnoty odporov v ohmoch, [R1...R5]  $[1_1_1_1_1_1]$ 

Zadaj hodnoty napätí vo voltoch, [V1 V2] [5\_5]

Slučkové prúdy

i=2.5000

0

-2,5000

Úloha na cvičení: Vypočítať prúdy v jednotlivých vetvách elektrického obvodu a vykonať skúšku správnosti pomocou 1.KZ pre všetky uzly.

- 1. Realizovať ako m-file.
- 2. Ako function